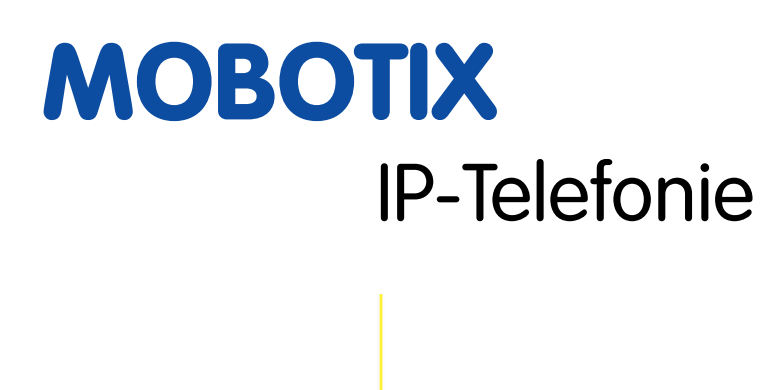

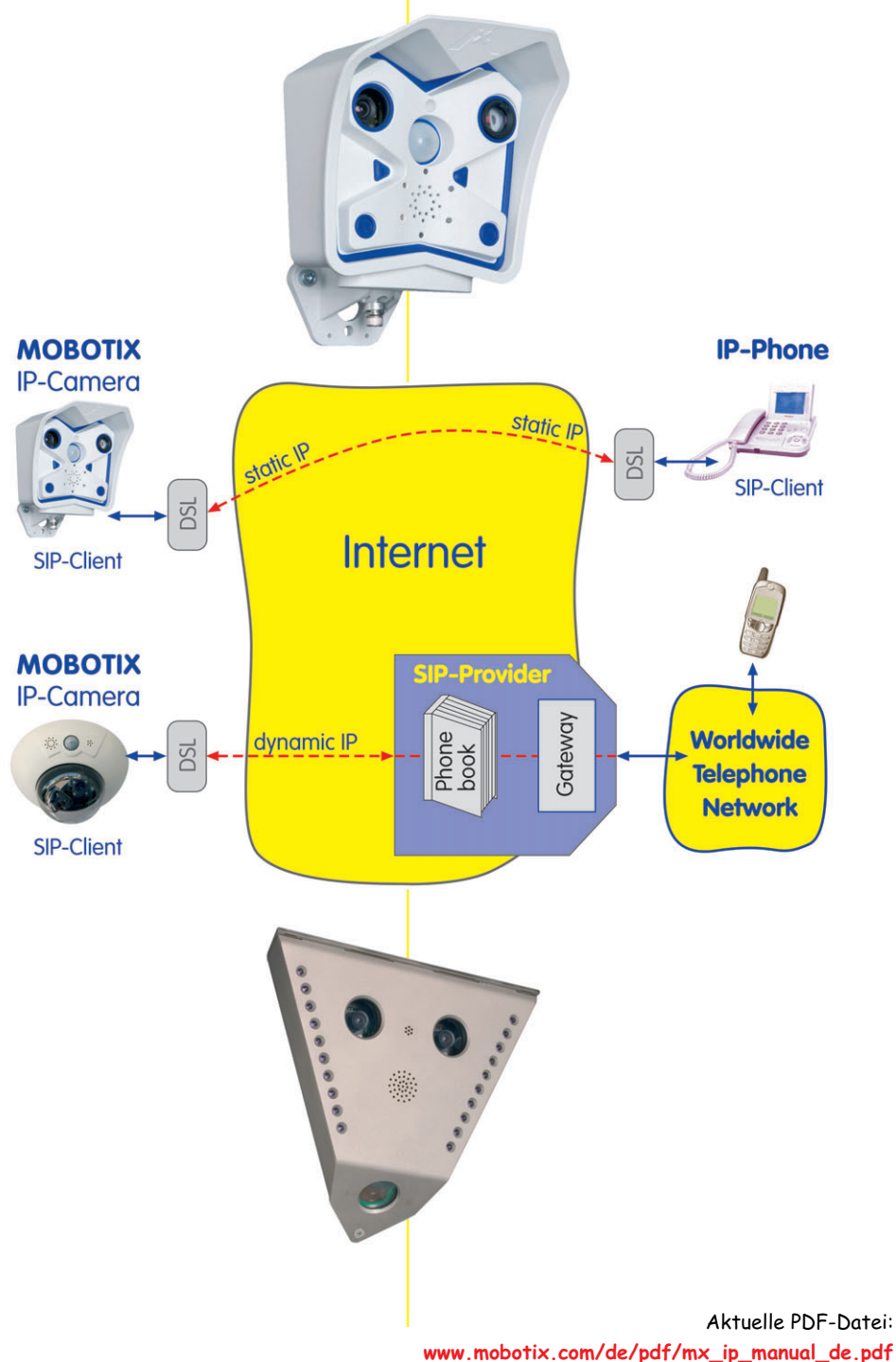

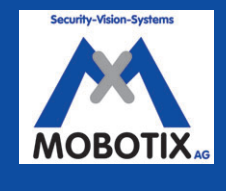

MOBOTIX ... the new face of IP video **MOBOTIX ... the new face of IP video**

**© MOBOTIX AG • Security-Vision-Systems • Made in Germany**

www.mobotix.com • info@mobotix.com • 8.7.2005

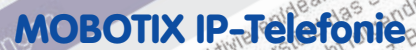

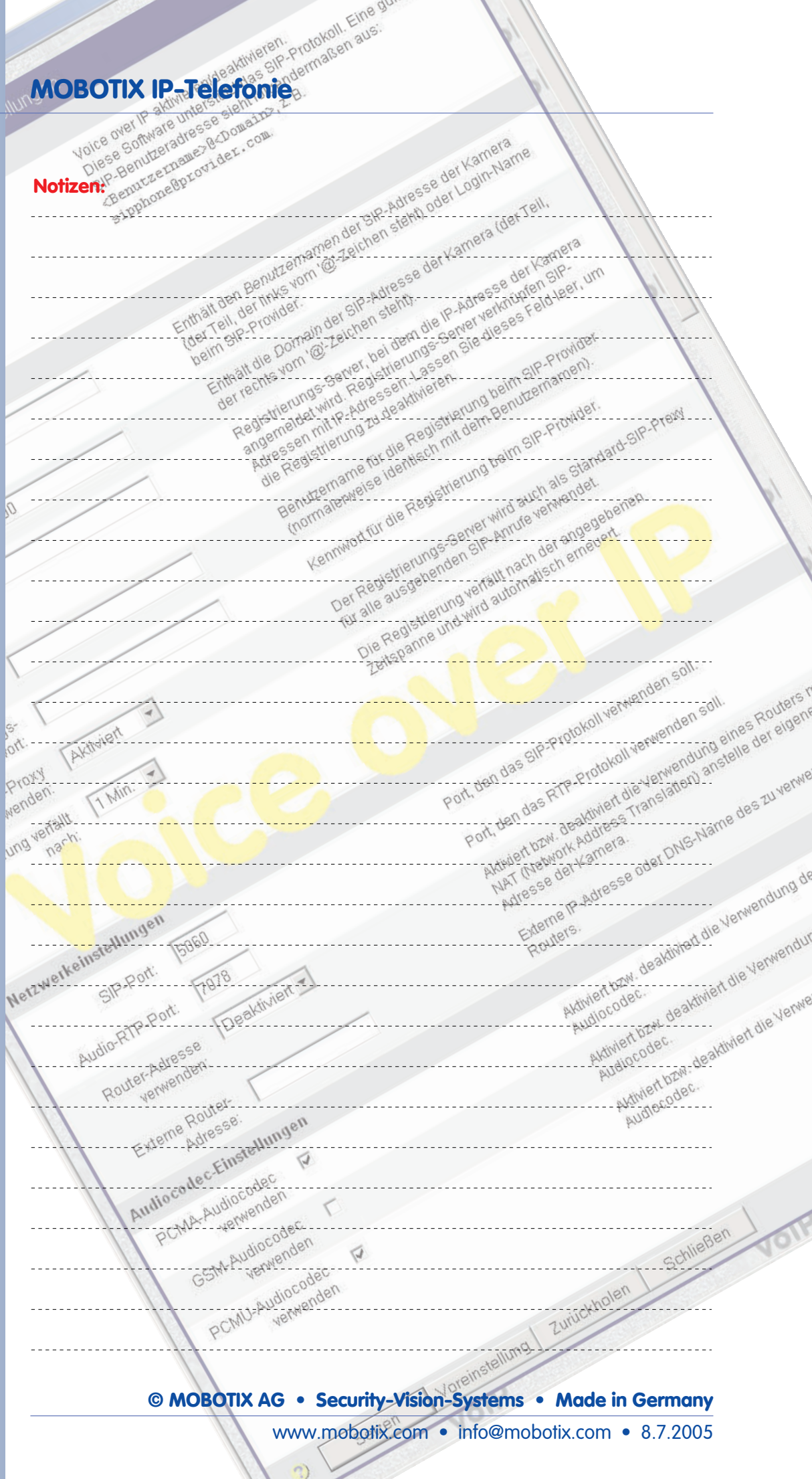

 $\ddot{\phantom{0}}$ 

nden

MAR

as GSM-

ng des PCMU-

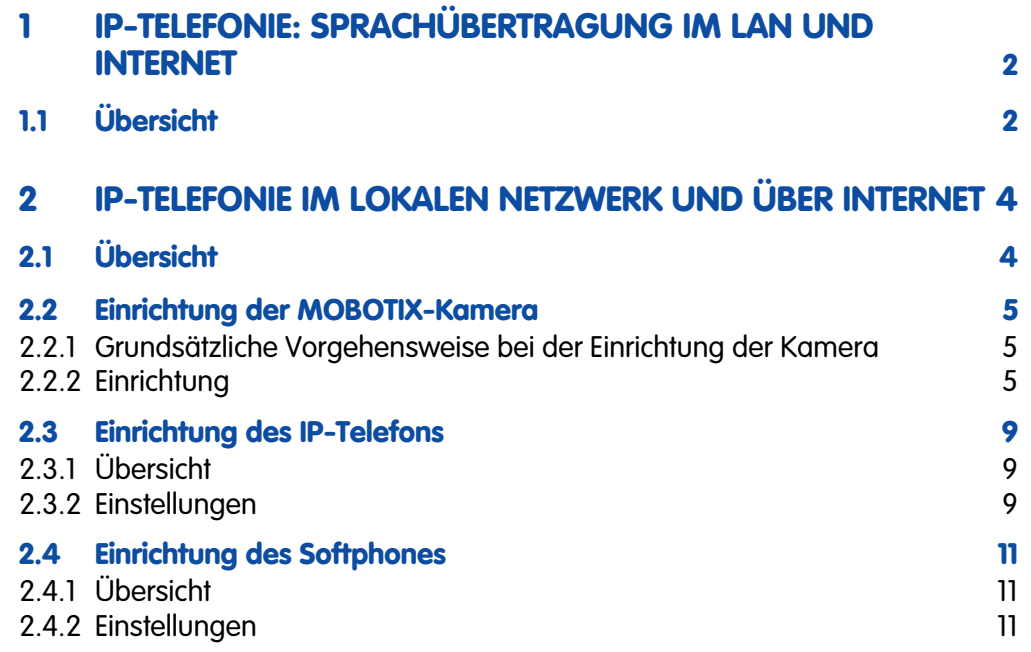

**Technische Änderungen und Ankündigungen vorbehalten!**

**Kopien - auch auszugsweise - nur mit unserer schriftlichen Genehmigung!**

**Copyright © MOBOTIX AG, Kaiserslautern.**

**© MOBOTIX AG • Security-Vision-Systems • Made in Germany**

## **1 IP-TELEFONIE: SPRACHÜBERTRAGUNG IM LAN UND INTERNET**

## **1.1 Übersicht**

**IP-Telefonie** und **VoIP (Voice over IP)** sind Begriffe, die immer häufiger als Schlagworte und Schlüsseltechnologien genannt werden. IP-Telefonie (VoIP) ermöglicht kostengünstiges Telefonieren über das Internet. In den nächsten Jahren ist zu erwarten, dass die IP-Telefonie weite Teile der bisherigen Telefontechnik (ISDN/Analog) ersetzen und zu erheblichen Kosteneinsparungen in Unternehmen und Privathaushalten führen wird.

Die derzeitige Telefontechnik arbeitet mit einem eigenständigen Leitungsnetz (meist Kabelnetz), das von einem Telefonanbieter errichtet und gewartet wird (z. B. der Deutschen Telekom). Andere Anbieter können die vorhandene Telefoninfrastruktur des Anbieters in der Regel für eigene Telefon- und Datenzugänge mieten und diese wiederum ihren Endkunden zur Verfügung stellen. Die Kostenstruktur ist dabei vom Betreiber des Kabelnetzes weitgehend frei bestimmbar.

In Deutschland wird für **Telefonie/Sprachübertragung** im wesentlichen **ISDN** verwendet, angeboten wird aber auch das ältere **analoge Verfahren**. Parallel dazu wird für **Datenübertragung und Zugang ins Internet** eine **DSL-** oder **Standleitung** mit z. T. sehr hoher Bandbreite verwendet. Über ISDN- und Analogleitungen werden Telefonate abgewickelt (es wird Sprache übertragen), über DSL- und Standleitungen die Datenübertragung. Datenübertragung über ISDN- und Analogleitungen ist prinzipiell möglich, aufgrund der geringen Bandbreite jedoch relativ langsam (Bandbreite ISDN: 64 kBit/s, Analog: 56 kBit/s).

In Unternehmen werden heute üblicherweise **zwei getrennte Netze** verwendet: ein **Telefonnetz** (Telefonanlage) und ein **Datennetz**. Das interne Datennetz (LAN) erlaubt dabei Bandbreiten von üblicherweise 100 MBit/s oder 1 GBit/s. Externe Datenübertragung und Internet-Zugang findet in der Regel über die DSL- oder Standleitung statt (z. B. 2 MBit/s, 10 MBit/s).

Mit der **IP-Telefonie ist es nun möglich**, ein und dieselbe Netzstruktur (LAN/Internet) für **Datenübertragung und Telefonie** zu verwenden. Dafür ist spezielle, relativ kostengünstige Hardware (IP-Telefone, DSL-Router, PC) und in der Regel auch Software erforderlich (Telefonserver, z. T. kostenfrei). Die Sprachqualität der IP-Telefonie ist dabei meist höher als z. B. über eine ISDN-Leitung. Benötigt wird dabei eine mit ISDN vergleichbare Bandbreite (z. B. ca. 35 bis 80 kBit, je nach verwendeter Sprachkomprimierung/Codec).

MOBOTIX-Kameras unterstützen die IP-Telefonie mit dem **SIP-Standard**. Dieses Session Initiation Protocol dient den beiden Gegenstellen vor allem dazu, den zu verwendenden Sprach-Codec (z. B. G.711u) auszuhandeln, der dann zur Übermittlung der Daten verwendet wird. Der Datentransfer selbst erfolgt dann über das Real Time Protocol (RTP). Die Verbindung zwischen zwei Gegenstellen kann dabei sowohl indirekt (mit normalen Telefonnummern über SIP-Provider) als auch direkt erfolgen, indem eine Sprechstelle die SIP-Adresse der anderen "anruft".

Datenübertragung und Telefonie über dasselbe Netz

Wie bei den bisher üblichen Telefonstandards (analog, ISDN) ermöglicht auch die SIP-Telefonie die Übertragung von Tastentönen, die bei MOBOTIX-Kameras z. B. zur **Fernsteuerung der Kamera** verwendet werden. Zum jetzigen Zeitpunkt unterstützen zwar nicht alle SIP-Provider die Übertragung der DTMF-Tastentöne, es ist jedoch davon auszugehen, dass sich dies innerhalb kurzer Zeit ändern wird.

**Vorteile der IP-Telefonie** sind im wesentlichen:

- Verwendung nur **einer**, im allgemeinen bereits vorhandener **Netzstruktur** (LAN/Internet)
- **Technisch einfache** und **kostengünstige Einrichtung**; Wartung durch im Unternehmen bereits vorhandenes IT-Personal; nur geringe zusätzliche Kenntnisse erforderlich
- **Kostengünstige Telefonate** zu Festnetz- und Mobilfunkanschlüssen, speziell bei Fern- und Auslandsgesprächen; kostenfreie Telefonate zu IP-Telefonen
- **Einheitlicher Standard** weltweit

Derzeit gibt es noch Fragen bezüglich Ausfallsicherheit, zur eigentlichen Sicherheit (Verschlüsselung), Spamming und anderen technischen Problemen. Man kann jedoch davon ausgehen, dass diese Fragen innerhalb kurzer Zeit gelöst werden. Als Fazit bleibt festzustellen, dass die IP-Telefonie bereits heute einsetzbar ist und den Telefonmarkt in den nächsten Jahren revolutionieren wird.

#### **MOBOTIX-Kameras unterstützen bereits heute sowohl ISDN- als auch IP-Tele-**

**fonie**. Dies bedeutet, dass Sie mit MOBOTIX-Kameras sowohl über ein herkömmliches Telefonnetz (ISDN/analog) als auch über eine Datenleitung (DSL/Standleitung) telefonieren können.

Die MOBOTIX-Kamera kann Sie z. B. im Alarmfall auf Ihrem Telefon anrufen. Dabei ist es unerheblich, ob der Anruf auf einem Festnetz-, Mobil-, oder IP-Telefon erfolgt. Auch der Anruf auf einem Softphone (einem Programm für

IP-Telefonie, das auf Ihrem Rechner oder PDA installiert ist) ist möglich. Über welchen Weg der Anruf erfolgt, hängt einzig und allein von dem von Ihnen gewünschten Verfahren und der Konfiguration der MOBOTIX-Kamera ab.

**MOBOTIX unterstützt bereits heute alle wichtigen Telefonverfahren und mit dem SIP-Standard eines der wichtigsten Protokolle der IP-Telefonie. Keine andere Video- oder IP-Netzwerkkamera weltweit bietet Ihnen diese Möglichkeiten.**

#### **Hinweis**

IP-Telefonie steht für die MOBOTIX-Kameras **M10**, **D10**, **V10** und **DevKit** in Verbindung mit **Software-Version 2.2.1.0** oder höher zur Verfügung.

#### Vorteile IP-Telefonie

Automatisierte Alarmanrufe

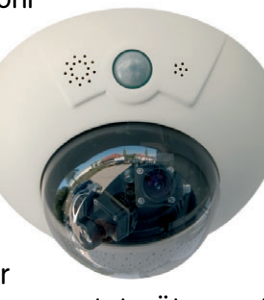

Grundlegende IP-Telefonie-Einstellungen

## **2 IP-Telefonie im lokalen Netzwerk und über Internet**

## **2.1 Übersicht**

Die Einrichtung eines IP-Telefonnetzes im lokalen Netzwerk (LAN) und im Internet erfordert nur wenige Voraussetzungen. An den Geräten und der Software (MOBOTIX-Kamera, IP-Telefon, Softphone) sind nur wenige, **grundlegende Einstellungen** vorzunehmen:

• **Netzwerkdaten**: IP-Adresse, Netzmaske, Gateway./Router-IP, DNS

• **Benutzerdaten**: Benutzername (Account-Name, SIP User ID), SIP-Domain (Registrar, SIP Server), Identität (anzuzeigende SIP-Adresse, Telefonnummer).

Der einfachste Fall ist ein lokales Netzwerk ohne Verbindung in das Internet (kein Gateway, kein DNS erforderlich). Dabei können z. B. alle Geräte an einem gemeinsamen Switch angeschlossen sein. Eine solche Konfiguration ist ideal für den Einstieg in die IP-Telefonie und um grundsätzliche Funktionsweisen nachzuvollziehen.

Sind die Einstellungen vorgenommen, können die Geräte bereits miteinander telefonieren. Die Telefon"nummer" bzw. die SIP-Adresse ist dabei eine Adresse nach dem Muster **Benutzername@SIP-Domain** oder **Benutzername@IP-Adresse** (also keine reine Nummer wie aus dem Festnetz und Mobilfunknetz bekannt). Die vollständige Adresse beinhaltet das Protokoll, also **sip:Benutzername@SIP-Domain** oder **sip:Benutzername@IP-Adresse**. Im allgemeinen können die Geräte jedoch ohne den Zusatz "sip:" angewählt werden.

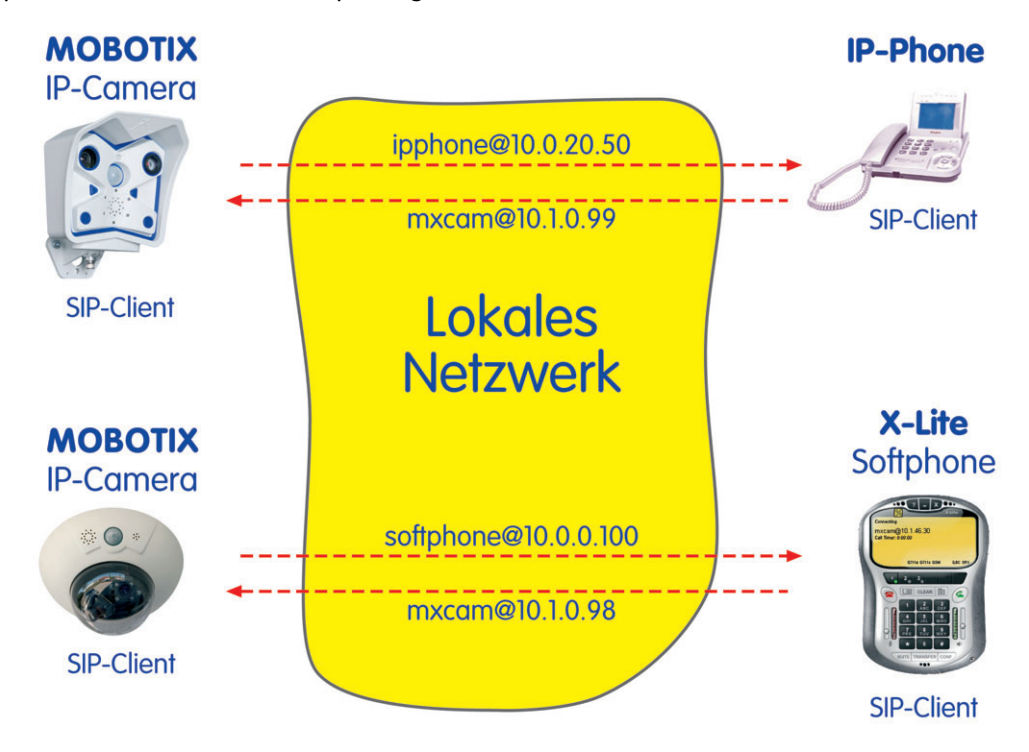

Netzwerk

IP-Telefonie im lokalen

### **2.2 Einrichtung der MOBOTIX-Kamera**

#### **2.2.1 Grundsätzliche Vorgehensweise bei der Einrichtung der Kamera:**

- 1) Aktivieren von **Mikrofon** und **Lautsprecher**
- 2) Einrichten der **Netzwerkparameter**
- 3) Konfigurieren der **VoIP-Einstellungen** für SIP-Telefonie
- 4) Konfigurieren der **Spracheinwahl** für eingehende SIP Sprachanrufe
- 5) Einrichten und Testen eines **Telefonprofils** für abgehende SIP Sprachanrufe
- 6) Verknüpfen des Telefonprofils mit einem Ereignis (**Meldungen, Aktionen**)

#### **2.2.2 Einrichtung**

#### **Mikrofon und Lautsprecher**

Stellen Sie sicher, dass Mikrofon und Lautsprecher aktiviert sind (**Admin Menu > Mikrofon und Lautsprecher**).

#### **Netzwerkeinstellungen**

Die Einrichtung der Netzwerkeinstellungen kann über die Schnellinstallation oder in **Admin Menu > Ethernet-Schnittstelle** vorgenommen werden.

#### **Ethernet-Schnittstelle**:

- Netzwerk: Aktiviert
- BOOTP/DHCP: Aus
- IP-Adresse: z. B. 10.1.0.99 (bzw. die IP-Adresse Ihrer MOBOTIX-Kamera)
- Netzwerkmaske: z. B. 255, 0, 0, 0
- Standard-Route auf Ethernet-Schnittstelle einstellen
- Standard-Gateway: z. B. 10.0.0.1
- DNS-Server: z. B. 194.25.2.129

#### **VoIP-Einstellungen für SIP-Telefonie**

Die Einrichtung der VoIP-Einstellungen wird in **Admin Menu > VoIP-Einstellungen** vorgenommen.

Über die VoIP-Einstellungen wird die MOBOTIX-Kamera für IP-Telefonie (Sprachauswahl) aktiviert (die Kamera kann SIP-Telefone anrufen) und mit den erforderlichen Einstellungen eingerichtet.

**© MOBOTIX AG • Security-Vision-Systems • Made in Germany**

Einrichtung der MOBOTIX-Kamera

Mikrofon und Lautsprecher aktivieren

Netzwerkparameter

Voice over IP Einstellungen

#### **VoIP-Einstellungen**:

- VoIP: Aktiviert
- Benutzername: z. B. mxcam (frei wählbar im LAN)
- SIP-Domain: z. B. 10.1.0.99 (bzw. die IP-Adresse Ihrer MOBOTIX-Kamera)

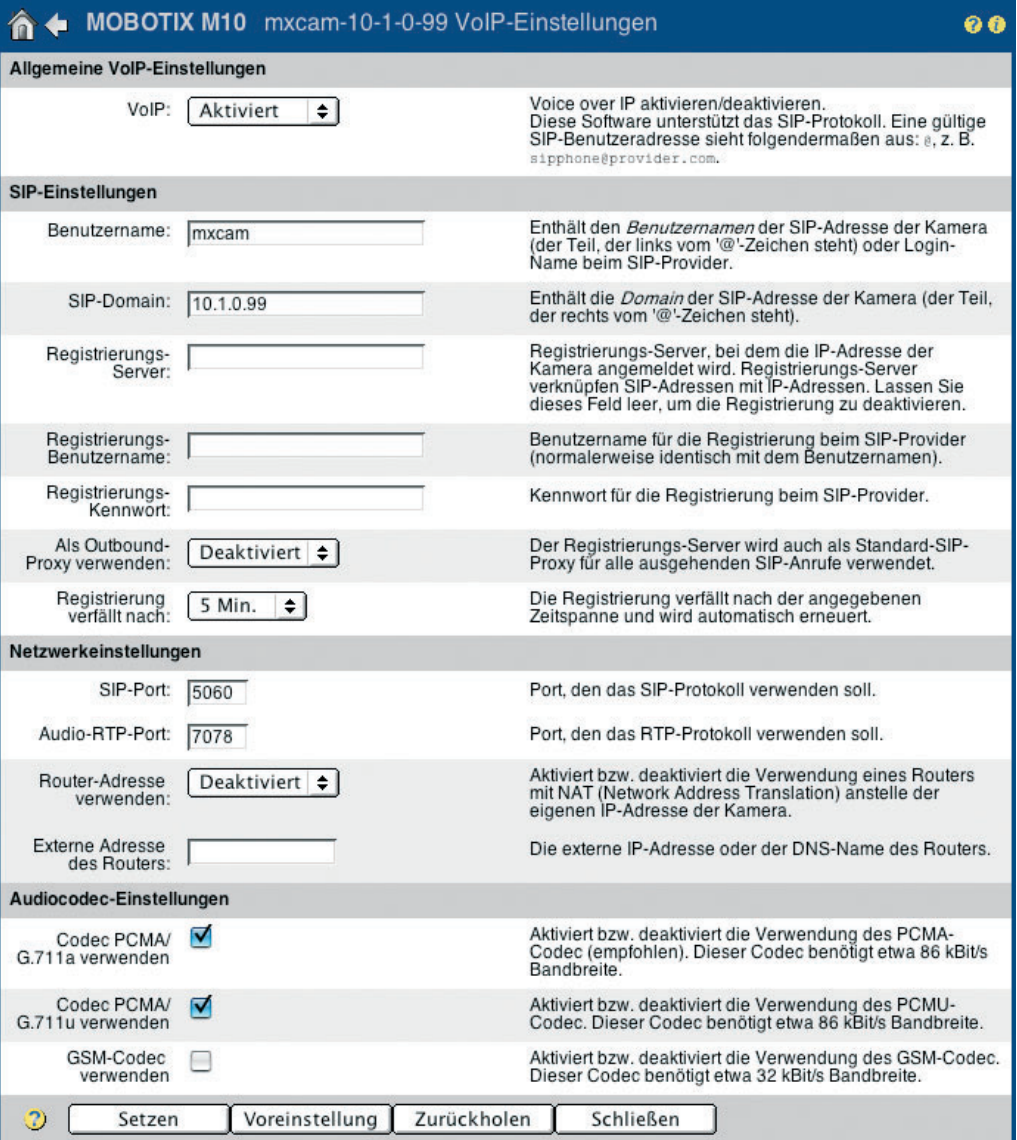

#### **Telefoneinwahl**

Die Aktivierung der Telefoneinwahl wird in **Admin Menu > Telefoneinwahl** vorgenommen (Anrufe können von der Kamera entgegengenommen werden).

Die Einstellung des Audio-Modus bestimmt das Verhalten der MOBOTIX-Kamera nachdem die Telefonverbindung zustandegekommen ist. Über die **Ansage** (nachdem die Kamera angerufen wurde) kann die von der MOBOTIX-Kamera gesprochene Meldung nach Zustandekommen der Verbindung eingestellt werden.

Gegensprechen mit der MOBOTIX-Kamera

#### **Spracheinwahl**:

• Spracheinwahl: VoIP

- Ansage: Standard (oder eine vorher aufgenommene Sprachmeldung)
- PIN: (für den ersten Test bitte keine PIN eintragen bzw. PIN löschen)
- Audio-Modus: z. B. Gegensprechen

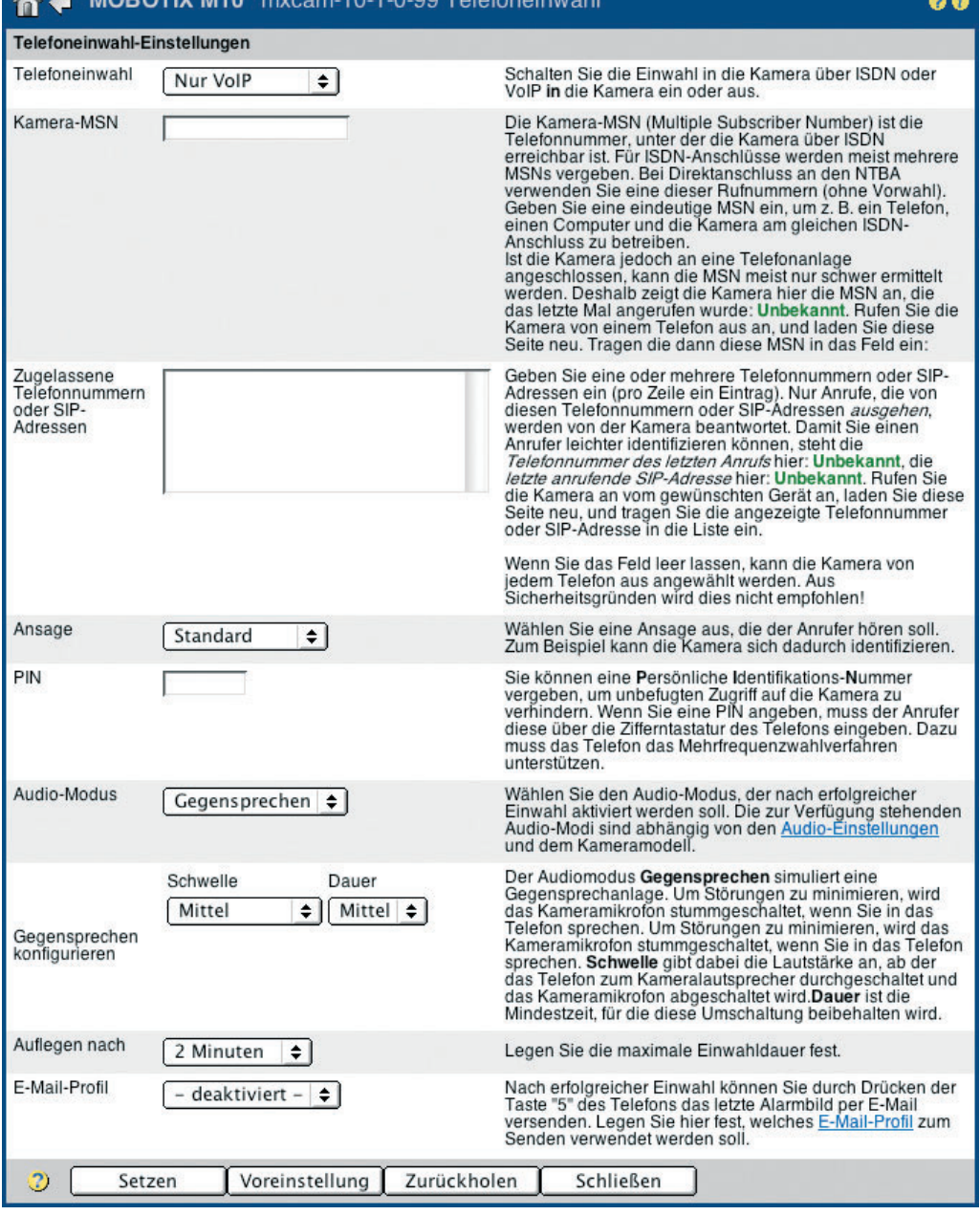

### **Hinweis**

Die Kamera kann zusätzlich für ISDN-Anrufe aktiviert werden. Es besteht dann die Möglichkeit, die Kamera im LAN über IP-Telefone anzurufen, von außerhalb des LANs über eine ISDN-Leitung.

Zusätzlicher ISDN-Betrieb

## Kamera-Einwahl-Parameter

**© MOBOTIX AG • Security-Vision-Systems • Made in Germany**

www.mobotix.com • info@mobotix.com • 8.7.2005

#### Verhalten der Kamera im Alarmfall festlegen (Beispiel: Alarmanruf)

#### **Telefonprofile**

In **Admin Menu > Telefonprofile** wird das Verhalten der Kamera z. B. im Alarmfall definiert. Hier können die anzurufenden SIP-Adressen und Telefonnummern eingetragen werden, Anzahl der Wählversuche und Wartezeit zwischen den Wählversuchen, die Verbindungsart (SIP undISDN), die Art der Sprachmeldung sowie weitere Parameter. Außerdem kann die korrekte Funktion des eingerichteten Profils über den Button Test geprüft werden.

Für unser Beispiel sind folgende Einstellungen erforderlich:

#### **Telefonprofile**:

- Profilname: z. B. SIP\_alarm\_ip50\_ip100 (frei wählbar)
- SIP-Adresse 1: z. B. ipphone@10.0.20.50
- SIP-Adresse 2: z. B. softphone@10.0.0.100
- Wählversuche: z. B. 1
- Wartezeit: z. B. 5 (Sekunden)
- Verbindungsart: SIP
- Sprachmeldung: z. B. Standard
- Anruf mit PIN bestätigen: (hier vorerst keine PIN eintragen bzw. PIN löschen)
- Nach der Meldung: z. B. Gegensprechen

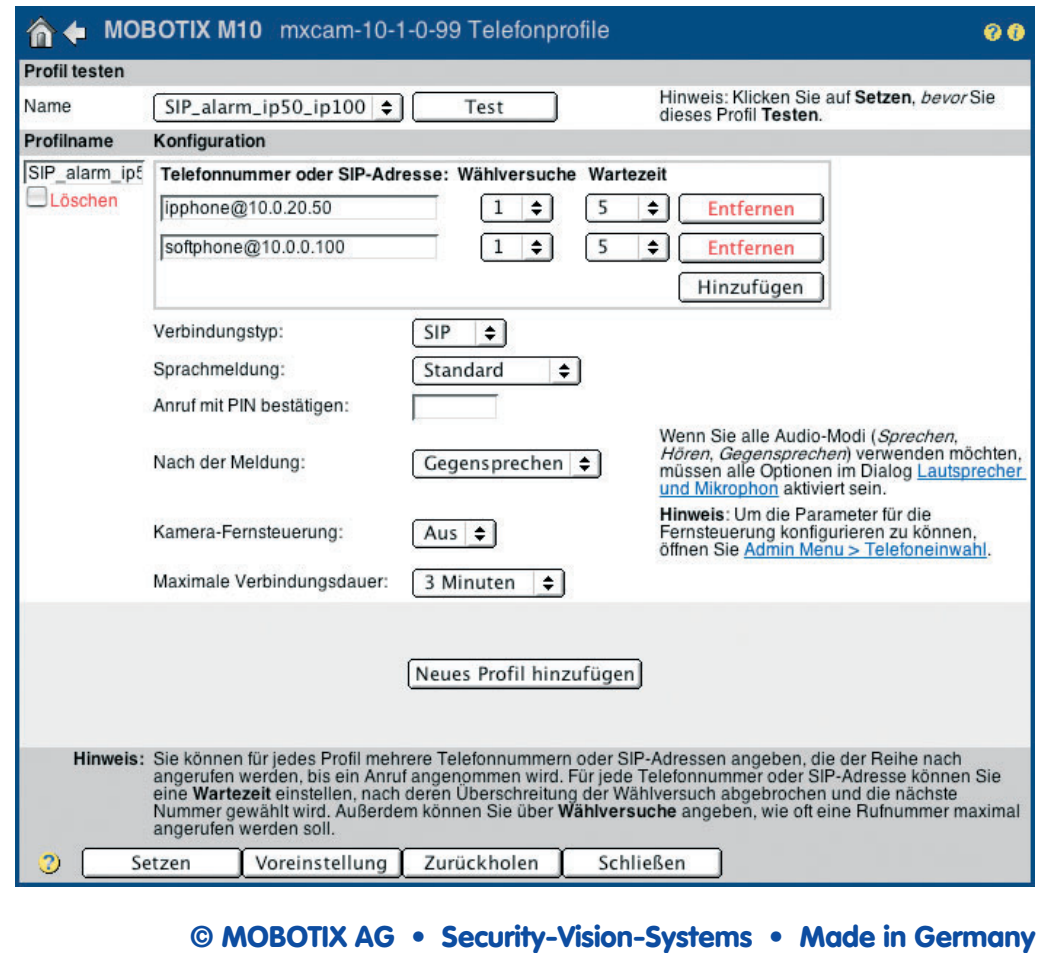

#### Telefonprofile

Die im Beispiel verwendeten SIP-Adressen werden weiter unten bei der Einrichtung des IP-Telefons und des X-Lite Softphones konfiguriert. Nach abgeschlossener Einrichtung des IP-Telefons und X-Lite kann das Telefonprofil der MOBOTIX-Kamera mit dem Button **Test** getestet werden. Anschließend kann das Profil z. B. einem Ereignis zugeordnet werden (**Setup Menu > Meldungen > Telefonanruf**). Im Alarmfall werden dann die konfigurierten SIP-Adressen und Telefonnummern nacheinander angerufen.

## **2.3 Einrichtung des IP-Telefons**

#### **2.3.1 Übersicht**

Das **Snom 190** ist ein kostengünstiges und einfach zu bedienendes IP-Telefon an dessen Beispiel wir die Einrichtung eines IP-Telefons exemplarisch darstellen. Ausführliche Informationen zu Snom-Produkten finden Sie unter www.snom.de.

Die Einrichtung des IP-Telefons kann über das zweizeilige Display oder über das Webinterface des Telefons erfolgen. Wir empfehlen die Verwendung des Webinterfaces. Die für den Zugang erforderliche IP wird vom Snom 190 unmittelbar nach der Spannungsversorgung im Display angezeigt.

#### **2.3.2 Einstellungen**

Die folgenden Einstellungen sind exemplarisch. Es können - je nach Konfiguration des LANs - davon abweichende Einstellungen verwendet werden. Einträge für Gateway und DNS sind nicht erforderlich, wenn alle Geräte z. B. über Switches direkt miteinander verbunden werden oder im LAN kein Gateway und kein Internet-Zugang eingerichtet ist.

#### **Erweiterte Einstellungen**:

- DHCP: Aus
- IP-Adresse (z. B. 10.0.20.50)
- Netzmaske (z. B. 255.0.0.0)
- Gateway (z. B.  $10.0.0.1$ )
- DNS-Server 1 (z. B. 194.25.2.129)

## **Erweiterte Einstellungen**

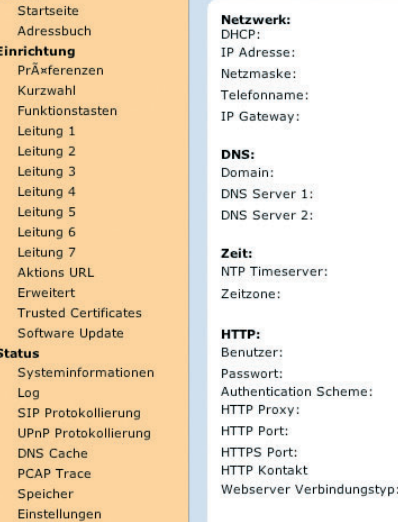

**An CAU**  $0.0.0$ +1 Deutschland (Berlin)

F

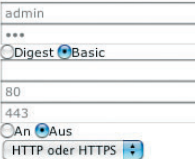

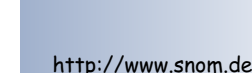

#### **© MOBOTIX AG • Security-Vision-Systems • Made in Germany**

#### **Leitung 1:**

- Accountname (z. B. ipphone)
- Registrar (z. B. 10.0.20.50)

## **Konfiguration Leitung 1**

#### Leitungskonfiguration

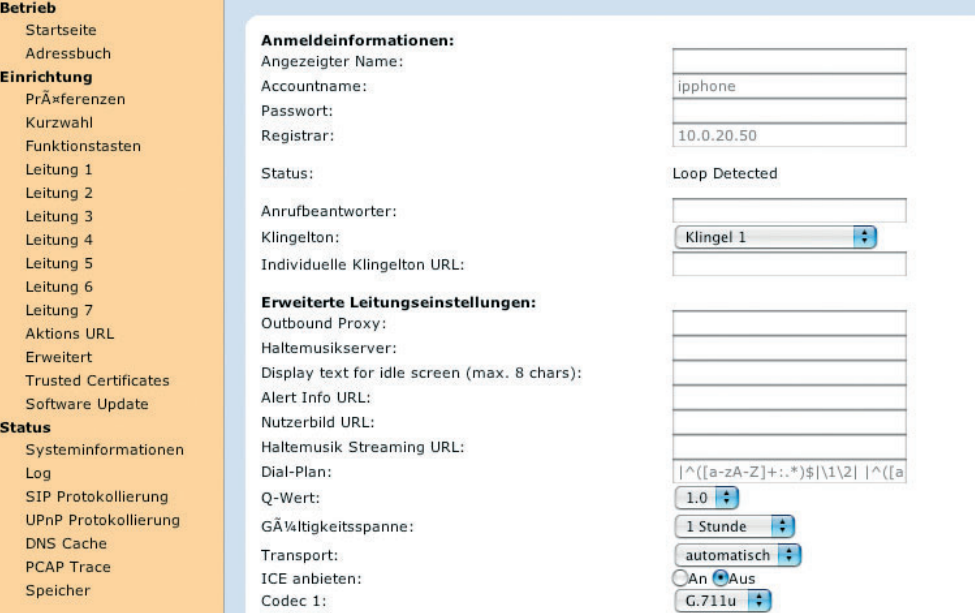

#### **Startseite**:

• Ausgehende Identität (ipphone@10.0.20.50)

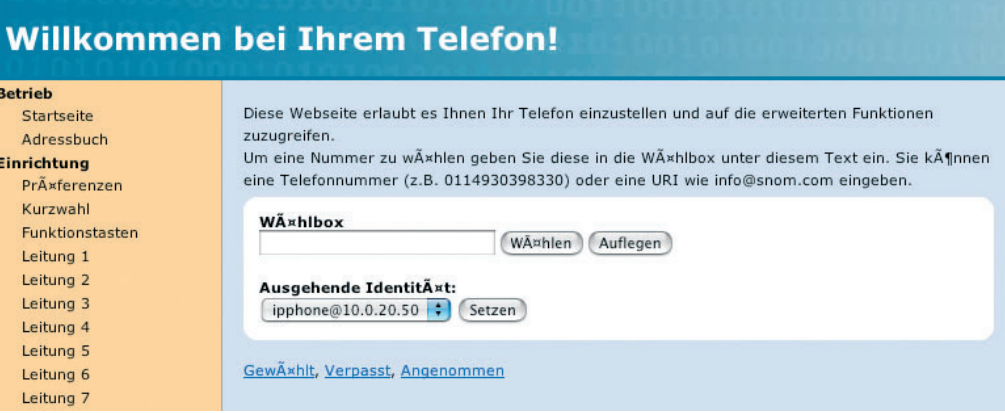

**Damit ist das IP-Telefon im LAN unter der SIP-Adresse ipphone@10.0.20.50 erreichbar.**

**© MOBOTIX AG • Security-Vision-Systems • Made in Germany**

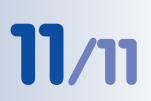

## **2.4 Einrichtung des Softphones**

#### **2.4.1 Übersicht**

Am Beispiel des Softphones **X-Lite** stellen wir die Einrichtung eines IP- Softphones vor. X-Lite ist kostenfrei verfügbar für Windows, Linux und Mac OS X. Ausführliche Informationen, Handbuch und weitere Software finden Sie unter www.xten.com.

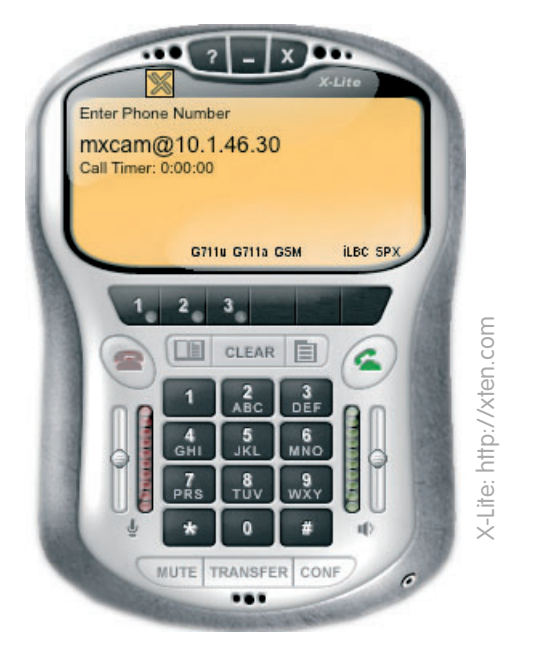

#### **2.4.2 Einstellungen**

Die folgenden Einstellungen sind exemplarisch. Es können - je nach Konfiguration Ihres LANs - davon abweichende Einstellungen verwendet werden. Einträge für Gateway und DNS sind nicht erforderlich, wenn alle Geräte z. B. über Switches direkt miteinander verbunden werden oder im LAN kein Gateway und kein Internet-Zugang eingerichtet ist.

#### **Einstellungen > System Settings > SIP Proxy 1 > Default**:

- Enabled: Yes
- Display Name (z. B. softphone@10.0.0.100)
- Username (z. B. softphone)
- Domain/Realm (z. B. 10.0.0.100)

Die eingetragene IP **muss mit der IP Ihres PCs übereinstimmen**. Ihr PC sollte in unserem Fall also mit der IP 10.0.0.100 eingerichtet sein. Ebenso müssen Netzmaske, Gateway und DNS auf Ihrem PC korrekt eingerichtet sein.

Mit den oben eingetragenen Einstellungen ist X-Lite auf Ihrem PC im LAN unter der SIP-Adresse softphone@10.0.0.100 erreichbar.

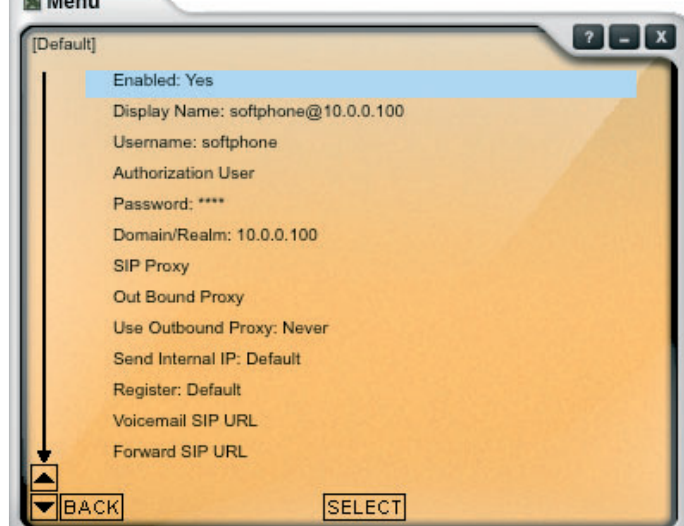

#### **© MOBOTIX AG • Security-Vision-Systems • Made in Germany**

Softphone X-Lite

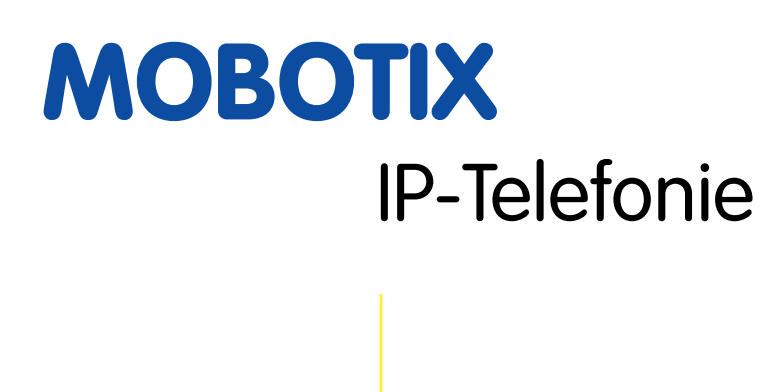

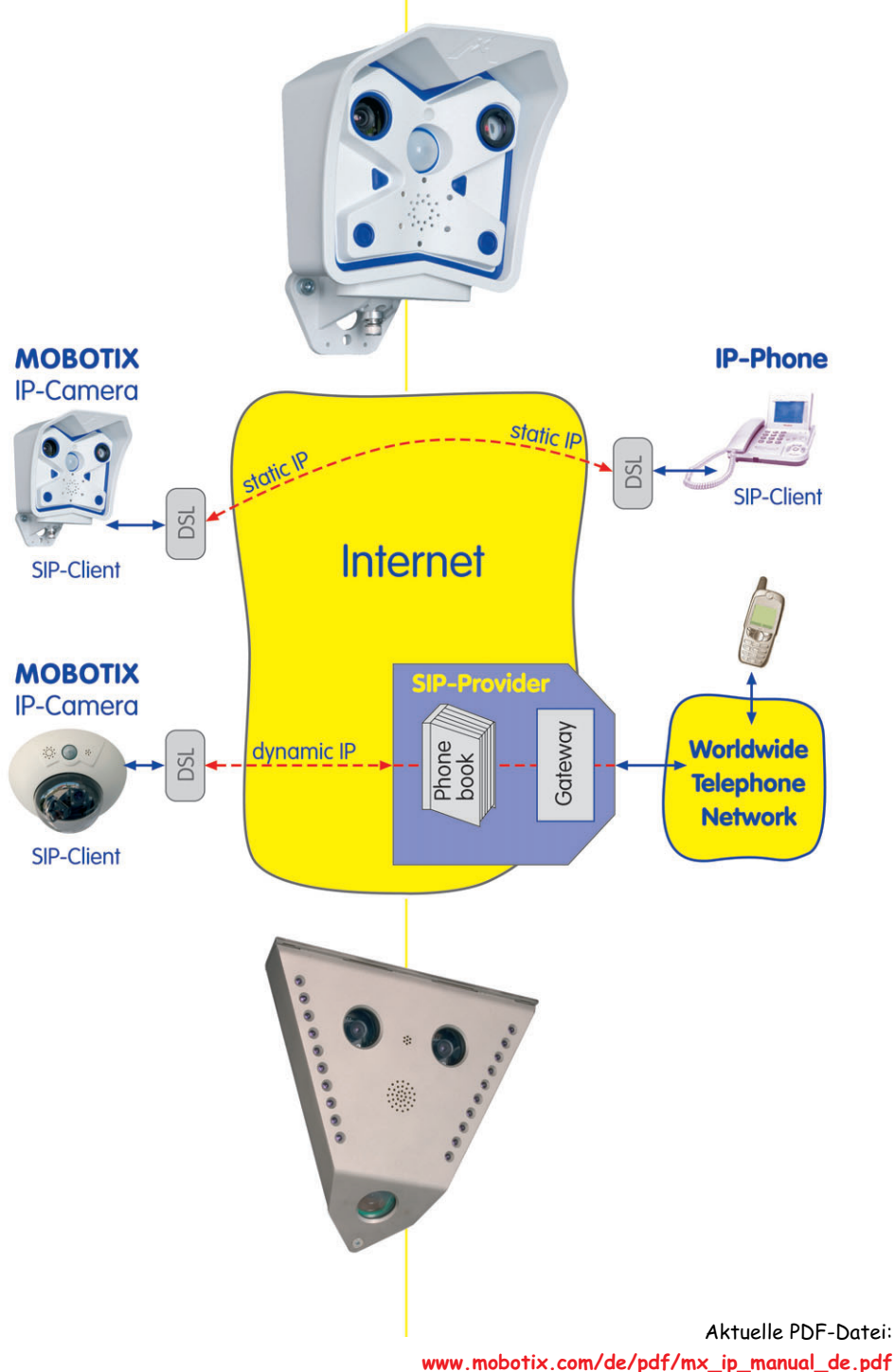

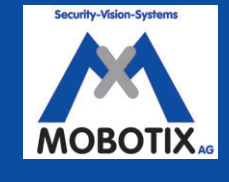

MOBOTIX ... the new face of IP video **MOBOTIX ... the new face of IP video**

**© MOBOTIX AG • Security-Vision-Systems • Made in Germany**

www.mobotix.com • info@mobotix.com • 8.7.2005